## **HOW TO: Register your harvest using Go Wild**

• Visit gowild.wi.gov. Select "Harvest Reporting" at the bottom of the page

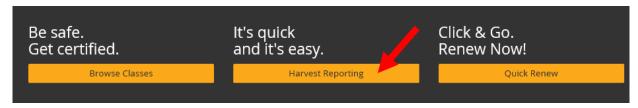

• Enter the Harvest Authorization number and hunter's date of birth, and select "Submit".

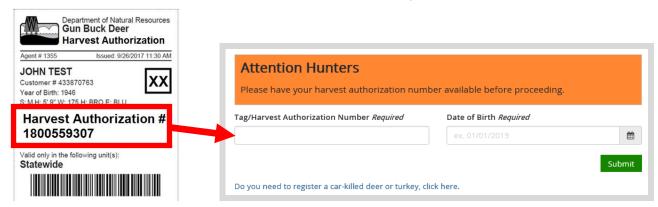

• **Registration Details.** Answer all the questions regarding the game harvest and select Continue.

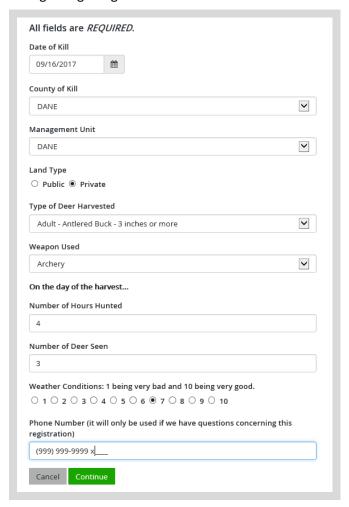

**Verify Registration details** – Check the registration details to ensure accuracy. Select the Edit button to make any changes. Otherwise select Continue.

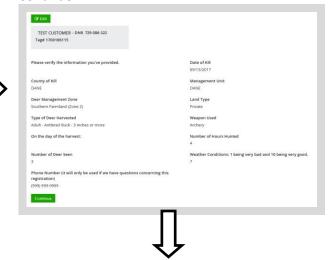

## Write down your Confirmation number.

You can also print or email the number. You can Report Another Harvest, or Done if finished.

| <b>⊖</b> Print | <b>⊠</b> Email                                                                          |                                       |               |  |  |
|----------------|-----------------------------------------------------------------------------------------|---------------------------------------|---------------|--|--|
| TEST C         | JSTOMER - DNR 729-086-:<br>0186115                                                      | 322                                   |               |  |  |
|                |                                                                                         |                                       |               |  |  |
| Confirm        | ation Number: W1                                                                        | 3-907-8717                            | 7             |  |  |
| We need t      | ation Number: W1 o sample your adult decove key word search CW to take your deer for sa | er to further und<br>D sampling or co | erstand CWD i |  |  |